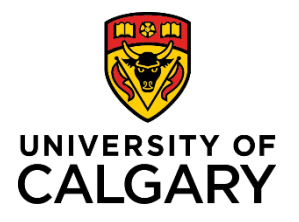

## **Quick Reference Guide**

### **Status of an Application (Record)**

**Purpose:** RMS will not send email notifications when a application's status changes unless the status changes requires input or attention. In most cases, you must login to RMS to check the status. It is recommended to verify the status of an application once you have submitted it for academic approvals to ensure the status was properly changed from In Preparation.

Audience: Principal Investigators, Team Members, Co-Investigators, etc.

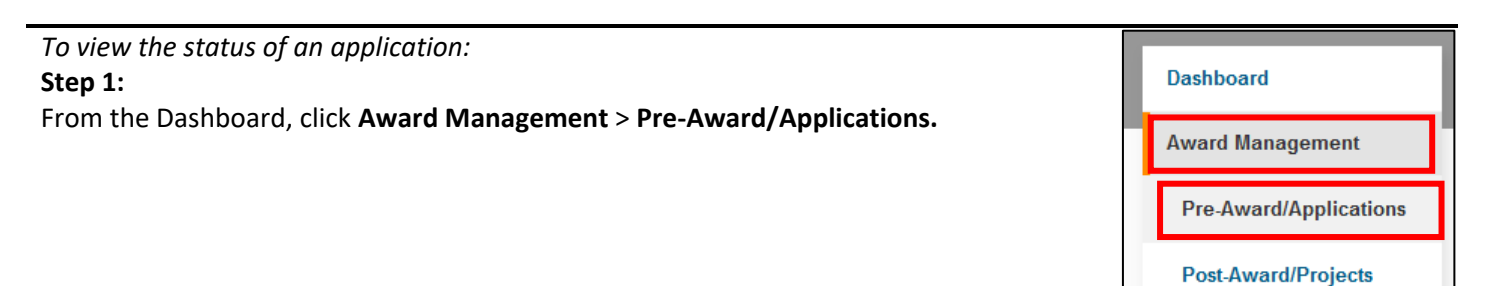

#### **Step 2:**

From the list displayed (or using a search filter), locate the record you want to view the status of. The status of that record is displayed in the top right corner.

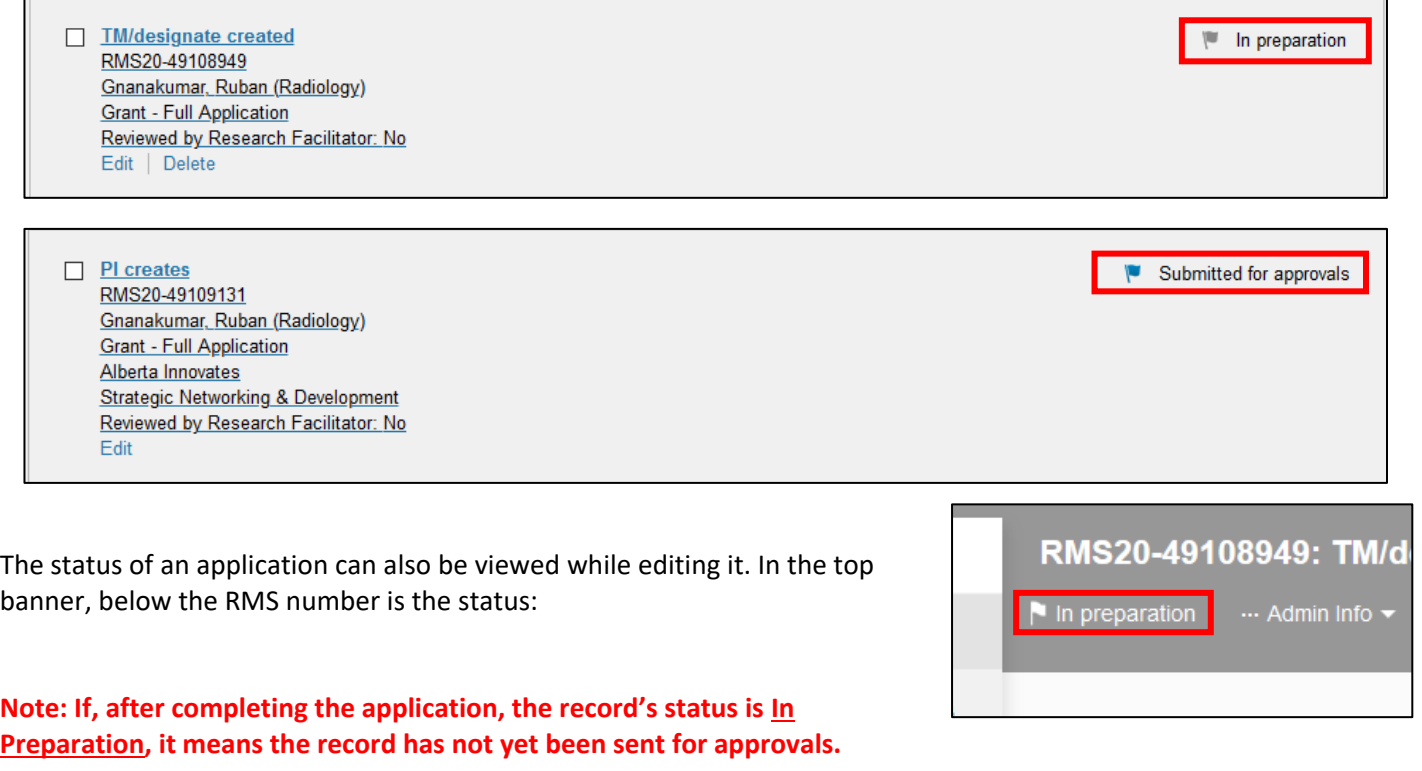

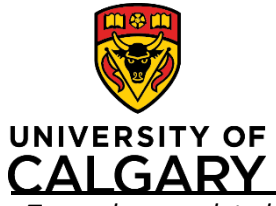

# **Quick Reference Guide**

*To send a completed application for approvals:*

## **Step 1:**

Click **Edit** to open.

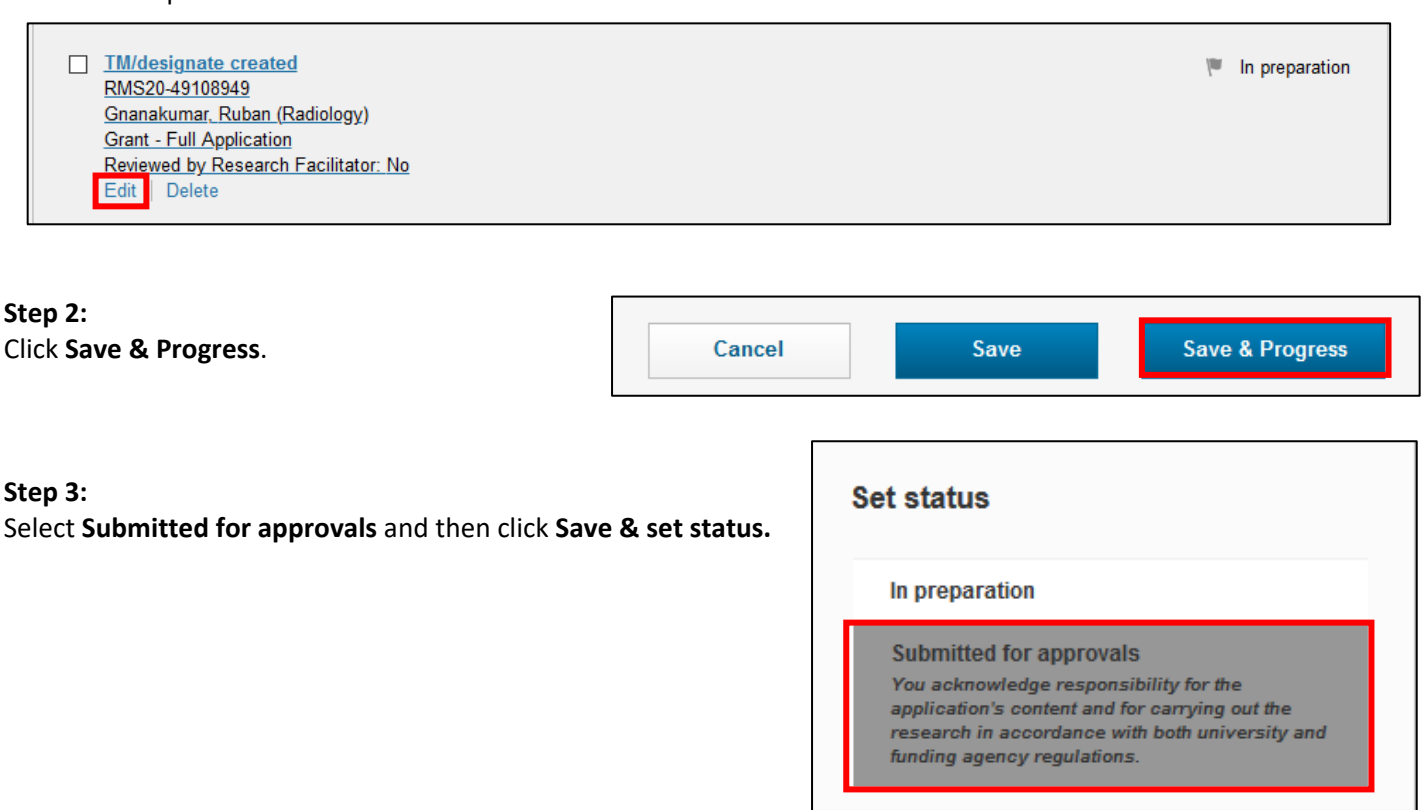

Save & set status

Cancel